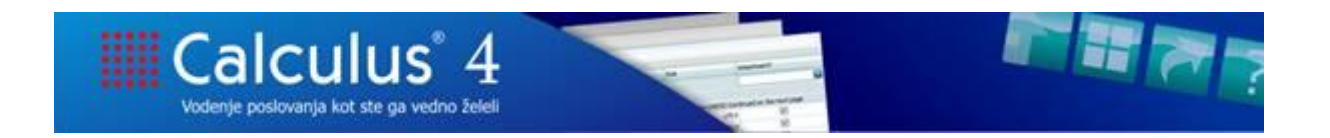

## **PRODAJA – DAVČNE OPROSTITVE**

Sporočamo Vam, da smo uredili šifrant davčnih oprostitev, kjer je po novem možno odpreti oprostitev z oznako **Neobdavčen promet**.

## **Sprememba je na voljo od verzije 1.20.276. (14.02.2018) !**

Spremembo potrebujejo samo tisti uporabniki, ki pri poslovanju zaračunavajo blago/storitve, ki niso predmet DDV, oziroma gre za neobdavčen promet. Pred nalaganjem verzije preverite, če to ali novejšo verzijo že imate.

## Odpremo jo na **Šifranti – Davčne oprostitve**:

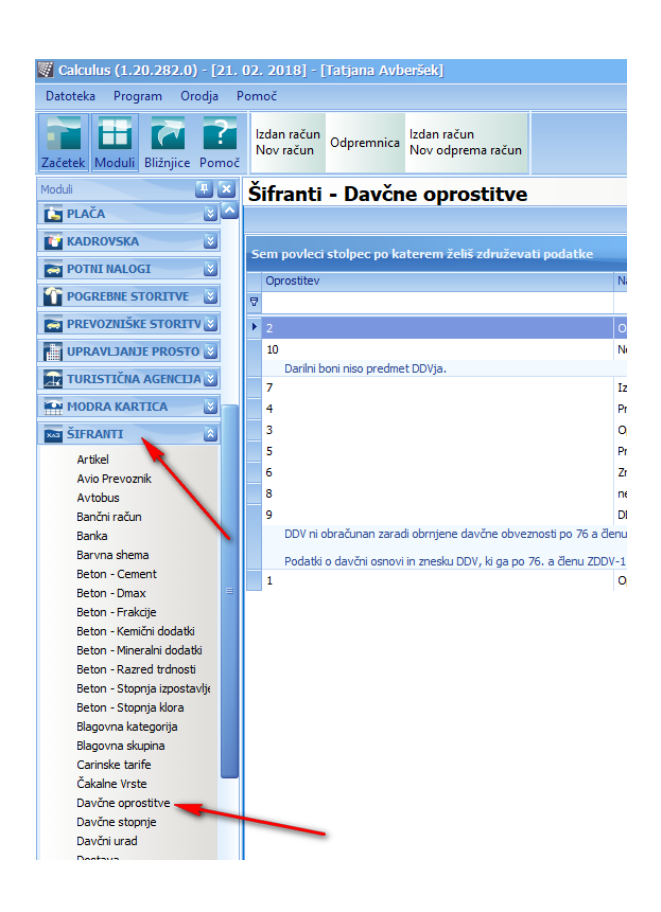

Izberemo gumb **Nova oprostitev**:

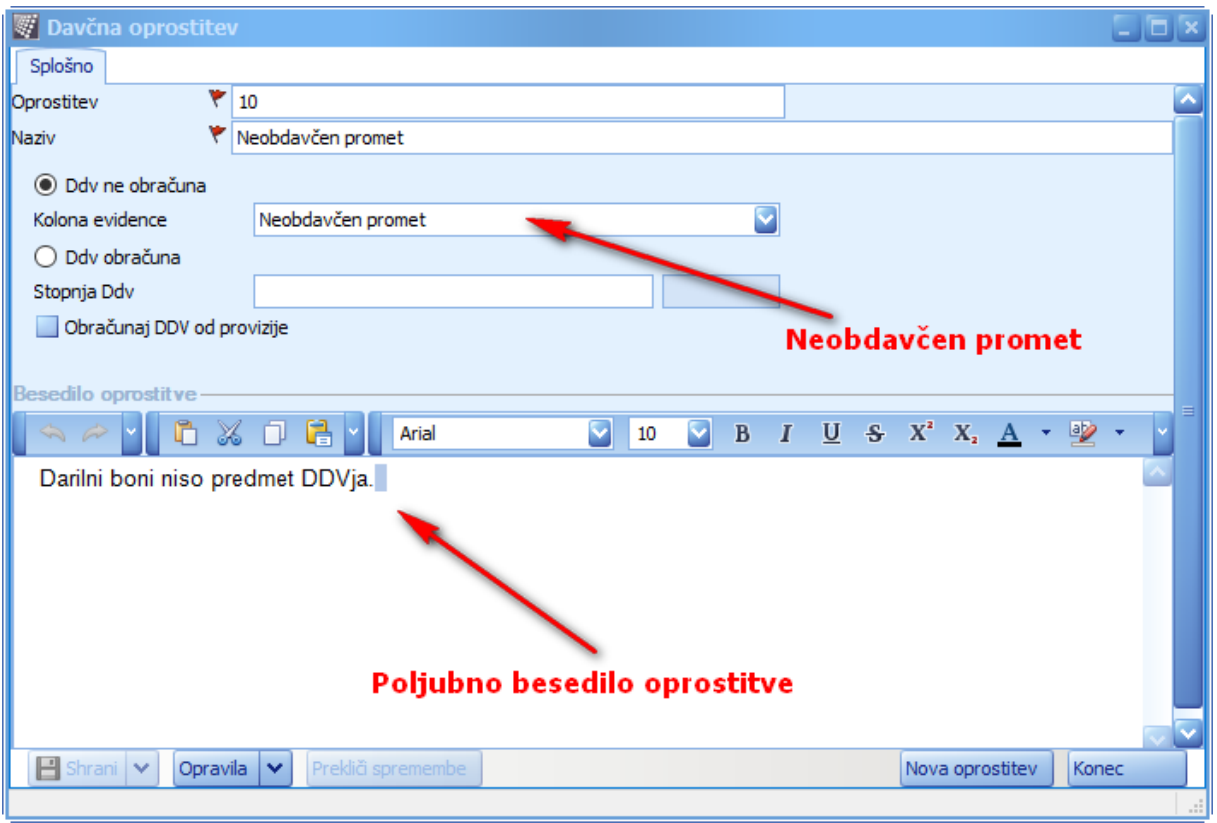

Pomembno je, da v polju **DDV ne obračuna – Kolona evidence** izberete **Neobdavčen promet.**

Do sedaj ste v primeru neobdavčenega prometa zaradi ustreznih besedil oziroma klavzul na računu izbrali DDV ne obračuna, kolona evidence pa je ostala prazna, saj takšen promet ne poročamo za namene DDV.

**Pravilna izbira kolone pa je pomembna zaradi davčnega potrjevanja računov**. Do sedaj so se takšni primeri poročali kot oproščen promet, namesto kot neobdavčen promet.

**V katerih primerih boste izbrali oproščen promet z ustrezno kolono davčne evidence, v katerih pa neobdavčen promet, je vaša poslovna odločitev (v okviru zakonodaje) !!!**

Za več informacij smo Vam na voljo na [info@normasoft.si](mailto:info@normasoft.si) .

S spoštovanjem,

NORMAsoft, d.o.o.